# **Evidência de Testes**

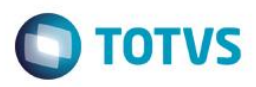

# **Evidência de Testes**

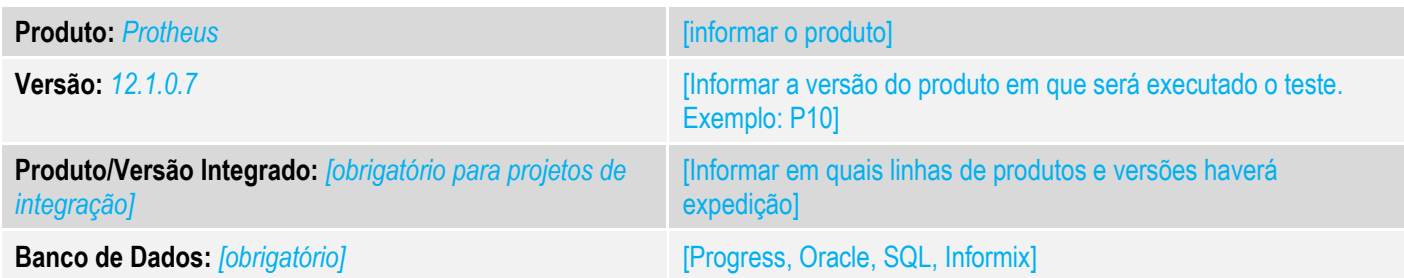

# **1. Evidência e sequência do passo a passo** *[obrigatório]*

### **Teste Unitário (Codificação)**

[Informar uma breve descrição dos testes realizados. O Print Screen de telas é opcional]

# 01 - No módulo SIGALOJA, na rotina Adm. Financeira.

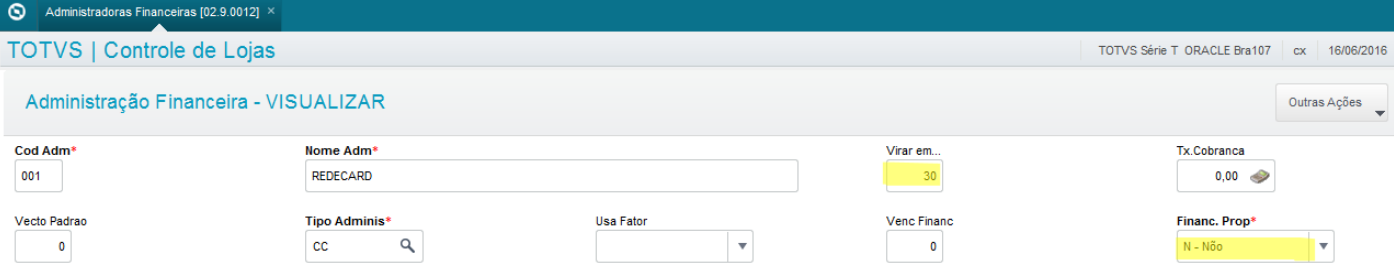

## 02 - Na rotina Contas a Receber, crie um título do tipo "FI" para determinado cliente.

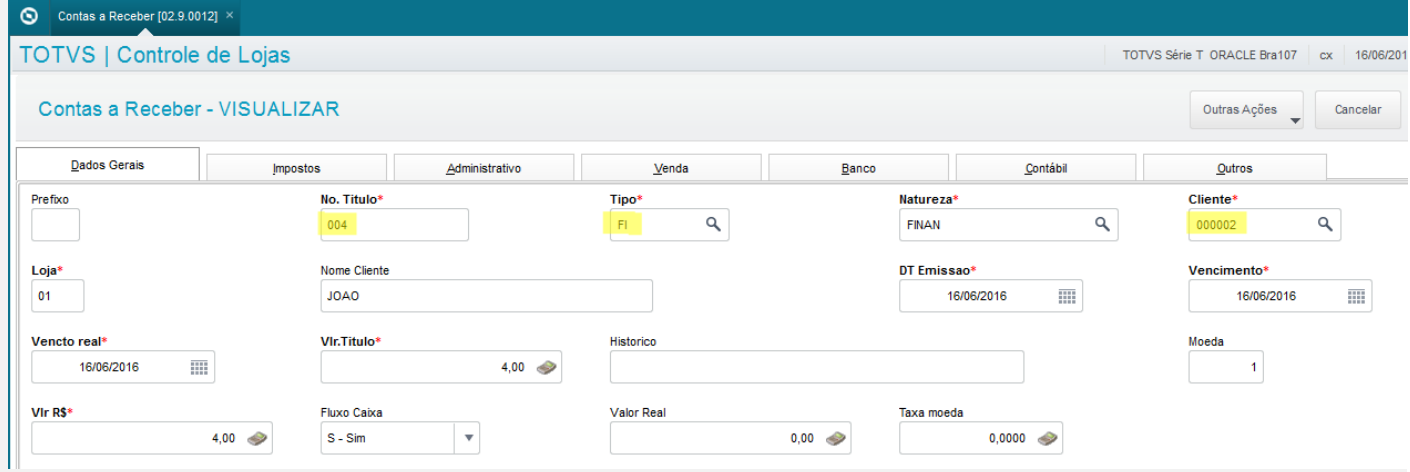

*03 - Na rotina Venda Assistida, escolha a opção Recebimento de Títulos e selecione o cliente para o qual o título foi criado*

 $\odot$ 

# **Evidência de Testes**

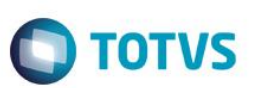

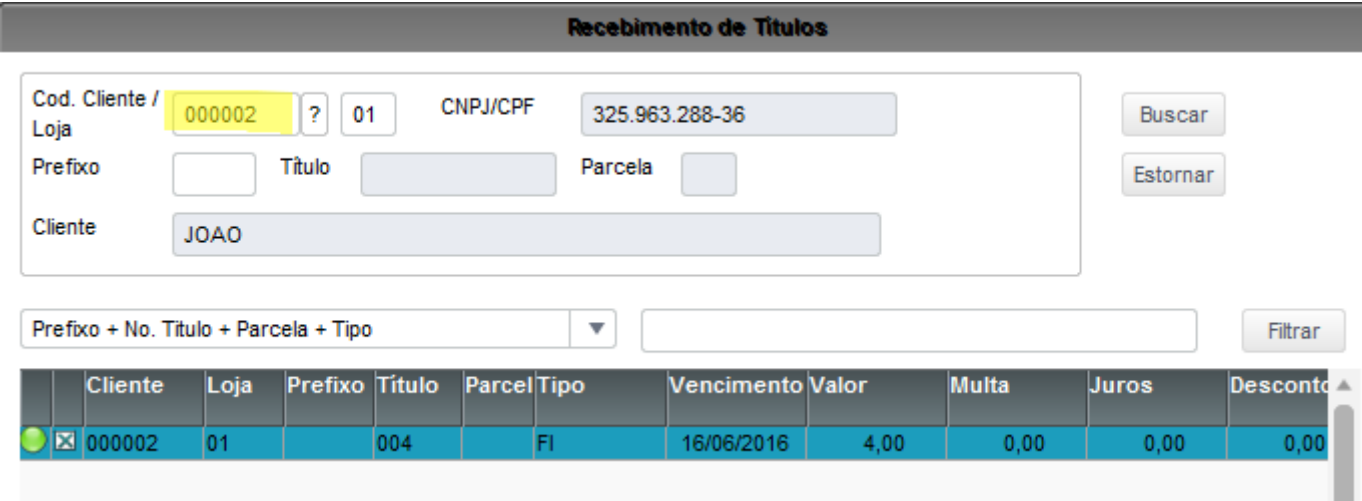

# *04 - Faça o pagamento utilizando a forma de pagamento Cartão de Crédito.*

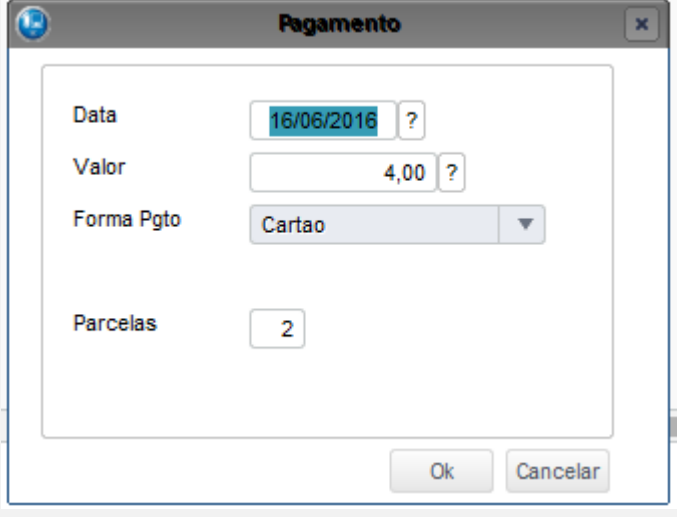

*05 - Selecione a administradora financeira a qual possui o campo "Virar em" e "Financ. Prop." configurado*

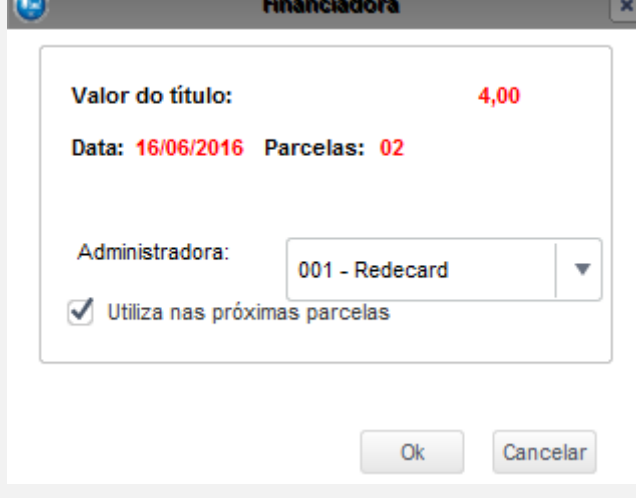

**College** 

*06 - Na rotina Contas a Receber, verifique se os títulos foram criados com a data de vencimento conforme configurado na* 

# **Evidência de Testes**

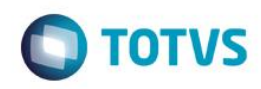

#### *administradora financeira.*

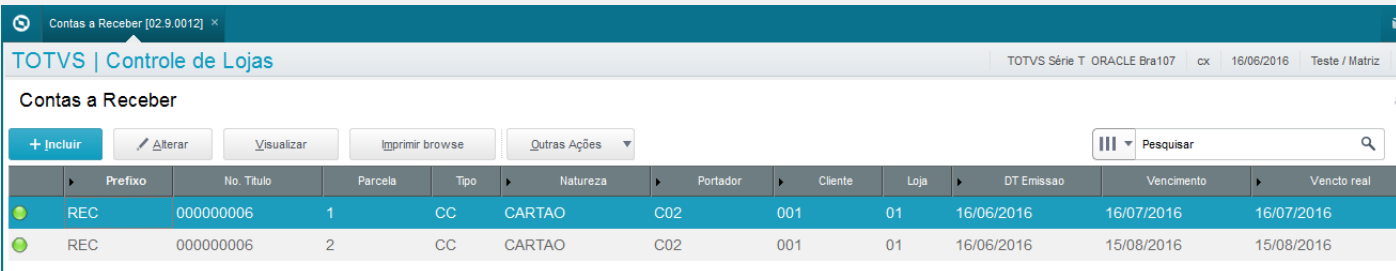

### **Teste Integrado (Equipe de Testes)**

[Descrever a sequência dos testes realizados em detalhes e os resultados atingidos. O Print Screen de telas é opcional]

#### **Teste Automatizado (Central de Automação)** *[Opcional]*

[Informar as suítes executadas e descrever os resultados atingidos]

### **Dicionário de Dados (Codificação)** *[Opcional]*

[O objetivo é incluir o print-screen da tela do dicionário de dados atualizado quando necessário.]

# **2. Outras Evidências**

O objetivo é indicar para a equipe de Testes que a informação criada deve ser validada, como por exemplo, publicação de ponto de entrada, etc.

 $\odot$